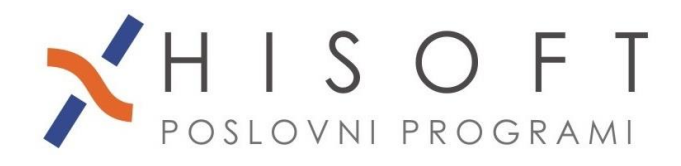

## **ŠIFRANT DOLOČILA – NASTAVITVE**

- **1.** *Nekaj osnovnih nastavitev v šifrantu Določil*:
	- Nastavitve za *bruto postavko* (npr. redno delo, dopust, prazniki, ...), ki se obračunava po sistemu *število ur \* urna postavka \* procent* :
		- o *Koda namena*: SALA
		- o *Vrsta izplačila*: Izberemo šifro *0 -> Redno delo, Dodatki, Nadomestila*
		- o *Način določ*. *zneska*: Izberemo šifro *00 -> Število ur, Urna postavka, Procent.*
		- o Vpišite še ustrezen procent in shranite nastavitve.
	- Nastavitve za obračun prevoza na delo po sistemu: *št. prevoženih kilometrov na dan \* cena bencina \* št. dni*:
		- o *Koda namena:* PRCP
		- o *Vrsta izplačila:* Izberemo šifro *3 -> Materialni strški, Odtegljaji*
		- o *Način določanja zneska:* Izberemo šifro *31 -> Materialni stroški (količina \* cena)*
		- o *Tip določila:* PS00;
		- o *Oznaka na REK:* B05
	- Nastavitve za obračun prevoza na delo po sistemu: *cena dnevne vozovnice \* št. dni*:
		- o *Koda namena:* PRCP
		- o *Vrsta izplačila:* Izberemo šifro *3 -> Materialni strški, Odtegljaji*
		- o *Način določanja zneska:* Izberemo šifro *31 -> Materialni stroški (količina \* cena)*
		- o *Tip določila:* PS02;
		- o *Oznaka na REK:* B05
	- Nastavitve za obračun Prehrane po sistemu: *cena na dan \* št. dni*
		- o *Koda namena:* PRCP
		- o *Vrsta izplačila:* Izberemo šifro *3 -> Materialni strški, Odtegljaji*
		- o *Način določanja zneska:* Izberemo šifro *31 -> Materialni stroški (količina \* cena)*
		- o *Tip določila:* HR00;
		- o *Oznaka na REK:* B04

## **2.** *Posebne nastavitve v šifrantu Določila*:

Primer: Nastavitev bruto postavke, ki ima več mesecev isto vrednost.

- Na vnosu *Tip določila* pritisnite tipko F3 in iz seznama izberite enega od še prostih koeficientov :KK01 do KK24. Ustrezni koeficient (npr. KK01) izberete tako, da na vrstici najprej pritisnete tipko *Preslednica*(vrstica se obarva rumeno) in nato še tipko *Enter*.
- Shranite nastavitve.
- Odprite formo *Delo -> Koeficienti delavcev*:
	- o V vnos *Šifra delavca* vpišite **nast** z malimi črkami in nato v vnos, ki pripada izbranemu koeficientu (v našem primeru je to K1) vpišemo: **1** – *za ure*, **2** – *za postavko*, **3** – *za procent*, **4** – *za znesek* in **5** – *za dneve* ter shranimo nastavitve.
	- o Nato za vsakega delavca za izbrani koeficient vpišete ustrezno vrednost in shranite vpisane podatke.